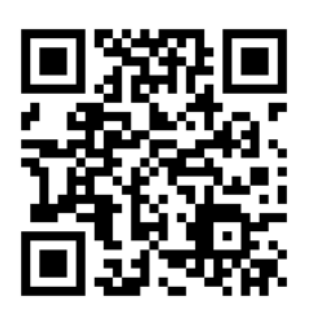

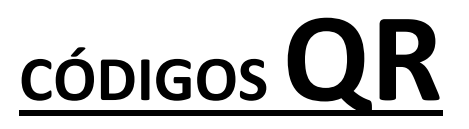

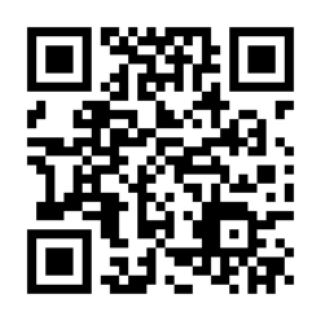

Muy buenas compis. Empezamos con la última actividad de nuestro maravilloso y estupendo grupo de trabajo. Se trata de la creación de códigos QR para el desarrollo de nuestra labor docente con el alumnado.

Antes de todo, vamos a ver qué son los códigos QR:

Los códigos QR, también llamados códigos bidimensionales QR o QR Code, es un sistema para guardar información en una matriz de puntos, o sea un formato gráfico similar a los códigos de barras, tan empleados para identificar y clasificar mercancías en tiendas y mercados. A diferencia de ellos, en los códigos QR (Quick Response) se puede almacenar no solo números, sino también caracteres y datos binarios. La información se codifica dentro de un cuadrado, se identifican fácilmente por poseer tres cuadros en las esquinas.

Son usados en internet para almacenar todo tipo de información, puede ser la dirección de un sitio web, una dirección de email, información de contacto, datos GPS, características de un producto, o cualquier otro dato que se desee.

Esto permite entre otras cosas, identificar y ver las características de un sitio, incluso poder acceder a un archivo dentro de una dirección web usando un dispositivo capaz de leerlos.

¿Para qué crear un código QR y cómo usarlo?

Hay aplicaciones para instalar en dispositivos móviles ya sean teléfonos o tabletas, que permiten escanear estos códigos, en estos casos se hace con la cámara que incluyen estos dispositivos.

De esta forma es posible toda la información incluida en el código o acceder con el navegador a dicho sitio web.

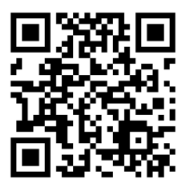

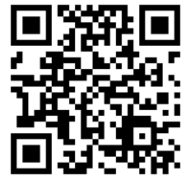

Es decir podemos crear un código QR para nuestro sitio web, el blog que hicimos en la actividad anterior, una página de Facebook o de cualquier otra red de internet.

Es opcional imprimirlo y usarlo en una tarjeta u ofrecerlo a nuestros visitantes o amigos en la página a la que refiere.

Una de sus características es que su código fuente es totalmente abierto, por lo que todos podemos utilizarlos a nuestro antojo. En éste caso, podríamos enlazar nuestro código QR con apuntes de nuestra asignatura que tengamos subidos a la página del centro, así nuestros alumnos podrían ir directamente a dichos apuntes, actividades o lo que sea que hayamos enlazado.

¿Cómo crear un código QR?

Para crear uno de estos códigos se necesita una aplicación que codifique y convierta al formato gráfico, toda la información necesaria.

Existen aplicaciones de pago muy sofisticadas para crear uno de estos códigos, pero también hay algunas totalmente gratis que hacen la misma función, y éstas son las que nos interesan.

Al igual que hay multitud de aplicaciones para leer códigos QR, hay multitud de páginas que generan de forma gratuita dichos códigos. Para ello vamos a utilizar como ejemplo la siguiente:

[www.codigos-qr.com](http://www.codigos-qr.com/)

Una vez en la página, pincháis en GENERADOR DE CÓDIGOS QR, en el menú superior, y apareceréis en una página con esto:

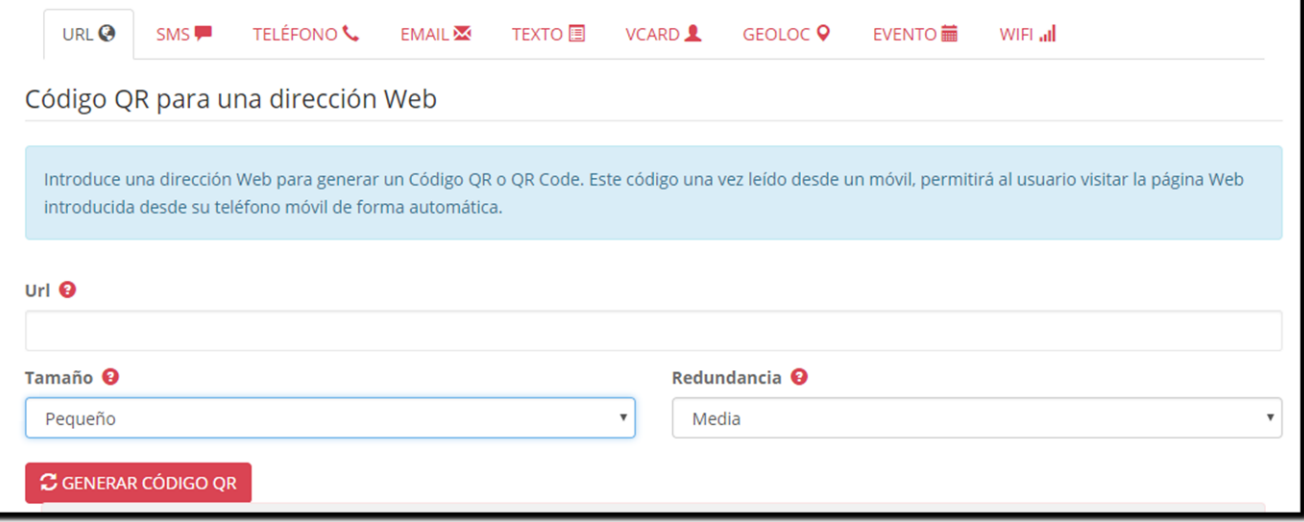

Cómo podéis observar, en la parte superior tenéis todas las opciones posibles para enlazar vuestro código QR, desde direcciones URL, hasta una WIFI :D

Nosotros vamos a enlazar lo que queramos. Yo os propongo que elijáis una dirección de una página web cualquiera y la escribáis en la ventana que pone URL, después le dais el tamaño que creáis conveniente (con el mediano va bien), y con la redundancia ALTA (la redundancia es la calidad que le das al QR para que pueda ser leído incluso cuando no esté en perfectas condiciones).

Aquí os dejo un código QR que he creado y enlazado. Utilizad una aplicación de lectura de códigos QR para leerlo.

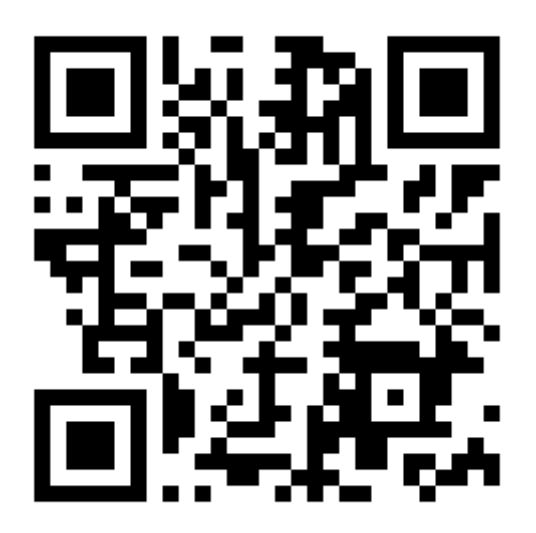

Pues con esto y un bizcocho, ya sabéis utilizar códigos QR, así que espero que a partir de ahora los uséis en clase con vuestro alumnado y os sirva mucho.

## **UN SALUDETE A TOD@@@@@@@@@@@S**